**Polycomb Crack Registration Code Free For PC (Updated 2022)**

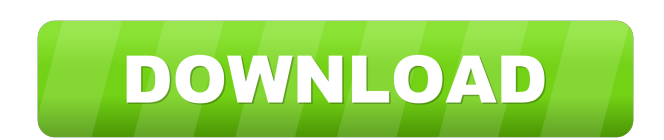

**Polycomb Crack**

## **Polycomb Crack Product Key Full 2022**

■ Macro 1: ■ Macro key on: 1 - 32 ■ Macro key on: 2 - 38 - 54 ■ Macro key on: 3 - 55 - 77 ■ Macro key on: 4 - 78 - 96 ■ Macro key on: 5 - 97 - 108  $\overline{?}$  Macro key on: 6 - 109 - 120  $\overline{?}$  Macro key on: 7 - 121 - 132  $\overline{?}$  Macro key on: 8 - 133 - 145  $\overline{?}$  Macro key on: 9 - 146 - 159  $\overline{?}$ Macro key on: 0 - 160 ? Macro key on: - - - - - ? Macro key off: 1 - 32 ? Macro key off: 2 - 38 - 54 ? Macro key off: 3 - 55 - 77 ? Macro key off: 4 - 78 - 96  $\Omega$  Macro key off: 5 - 97 - 108  $\Omega$  Macro key off: 6 - 109 - 120  $\Omega$  Macro key off: 7 - 121 - 132  $\Omega$  Macro key off: 8 - 133 -145  $\Omega$  Macro key off: 9 - 146 - 159  $\Omega$  Macro key off: 0 - 160  $\Omega$  Macro off: - - - - - How to use:  $\Omega$  To activate a macro key press the desired key on the keyboard or use the onscreen keyboard. **A** To deactivate a macro key press the desired key on the keyboard or use the onscreen keyboard.  $\sqrt{2}$  To make a Macro the Macro key 1 to 32 is pressed twice and then released.  $\sqrt{2}$  If you make a macro with key 76, the macro effect will be activated if the Macro key is pressed while a MIDI note of 76 is active.  $[$  To mute all macros (except for a macro) hold the key of the macro that you want to unmute.  $[$  To mute all macros press the key of the macro that you want to mute.  $[$  To activate the Excitation section hold the key of the macro that you want to activate until you hear a beep and then release the key.  $[$  To activate the resonance filter section hold the key of the macro that you want to activate until you hear a beep and then release the key. **7** To activate the Delay section 77a5ca646e

## **Polycomb Registration Code**

 $\boxed{?}$  Dronebox comes bundled with Polycomb.  $\boxed{?}$  The manual states that Polycomb has an input jitter of +/- 0.05 ms and an output jitter of +/-0.5 ms.  $\overline{?}$  The manual is in french. Installation:  $\overline{?}$  1. Start dronebox and launch the Polycomb effect.  $\overline{?}$  2. Open the Preferences dialog and set the 'Listen to Midi' to MIDI input.  $[$ ] 3. Adjust the Midi and Audio parameters according to your preference.  $[$ ] 4. Close the Polycomb effect.  $\mathbb{R}$  5. Apply the settings in the Polycomb VST effect.  $\mathbb{R}$  6. Start your DAW and start to play chords with Polycomb.  $\mathbb{R}$  7. Play some chords and note that after every 20 sec the beep will sound. Audio-Video Courses There are no reviews for this product yet. Write a review We are currently looking for English reviewers. Please contact us at support@sonorabarefoot.com if you are interested. Thank you! Add your knowledge to help others Ask a Question Write Your Own Review You're reviewing: Polycomb VST, VSTi for Sony Thanks for taking a moment to tell us about your experience with this product! Your opinion is important to us and will help us continue to improve our product offerings. Included in this email is a link to your reviewing experience. You will receive a 100% unique URL which will allow you to give your review on YouTube, Facebook, iTunes, or in your own website. There is a limit of 3 reviews per person. If your review is approved, it will appear on this page automatically, but you can always edit your own review later. Follow us on social media to keep up with our products and announcements:Raman spectroscopy for detection of redox potential of trace metal contaminants in silicon solar cells. The potential-dependent Raman spectra of silicon solar cells with various degrees of contact metal contamination have been used to estimate the redox potential of the trace metal impurities. Theoretical calculations of the redox potentials of the Mn(II) and Fe(III) species of the contamination layer were carried out. The obtained spectra are in good agreement with those of the potential-dependent Raman spectra of a reference

Polycomb is a polyponic comb filter effect with a detuned resonance. The main feature of Polycomb is that you can easily change the comb range, the type of comb (e.g. unison, 4, 5 etc.), and even the notes of each comb. Using Polycomb allows you to achieve many different effect with just a few knob changes. At present I do not have the resources to support this plugin in any way, so I have released it as a free download. But I welcome donations to make development easier and support. The comb filters were written using the musical theory, primarily 12th chords and the music theory I remember from my days at music college. You will need to know a little about how a musical instrument is constructed in order to play or compose music. For this reason I have posted a separate How to Play Music series of Tutorials. NOTE: I have not tested Polycomb on Windows 8. Chord Construction: The chord notation used in this plugin is an arbitrary chord code that I have constructed. The reason I have chosen to use chords in this way is that it makes music easy to play. I decided to use a single, fixed chord notation because I am working with a small team of people and people are used to working in such a way. Chord construction also makes it easier to write and debug the plugin. The chords are constructed in the following order:  $[2] \vee [2] \vee [2] \vee [2] \vee [2] \vee [2]$  I The chords which are used are, in order:  $\Omega$  Major 3rd  $\Omega$  Major 3rd  $\Omega$  Major 6th  $\Omega$  Major 3rd  $\Omega$  Major 3rd  $\Omega$  Minor 3rd The chords are made up of major thirds, minor thirds, sixth and major thirds. The major thirds are found by multiplying the root note by 3, for example, a B Root is used to form the chord  $\mathbb{R}$  B Major. The effect of the chords is to create a comb filter. The chord  $\mathbb{R}$  V  $\mathbb{R}$  I  $\mathbb{R}$  V  $\mathbb{R}$  I  $\mathbb{R}$  V  $\mathbb{R}$  I creates a comb filter with a range of 3 octaves and unison mode, for example:  $[2]$  0  $[2]$  3  $[2]$  6  $[2]$  9 The chord  $[2]$  V  $[2]$  I  $[2]$  V

## **What's New in the Polycomb?**

**System Requirements:**

The game is for PC, with the support for the following CPUs: Intel i5/i7 AMD Athlon X4 Pentium 4 AMD FX series Gigabyte Q6600 Celeron E1200 Features: Bestiary There are over 1,600 creatures. Each is depicted by unique art. Fantasy setting Detailed background story. 50+ Skills, the most in any MMO 25+ unique classes and class archetypes 30+ race

[http://prayerandpatience.com/wp-content/uploads/2022/06/Subliminal\\_Plus.pdf](http://prayerandpatience.com/wp-content/uploads/2022/06/Subliminal_Plus.pdf) <https://inschipednemilltoo.wixsite.com/valsonita/post/scilab-crack-activation-key-updated-2022> <https://dogrywka.pl/english-to-hindi-translator-crack-serial-number-full-torrent-for-pc-updated-2022/> <http://rastadream.com/?p=1994> [https://marketstory360.com/cuchoast/2022/06/Typing\\_Speed\\_Test.pdf](https://marketstory360.com/cuchoast/2022/06/Typing_Speed_Test.pdf) <https://kazacozum.com/wp-content/uploads/2022/06/valhun.pdf> <https://revitiq.com/wp-content/uploads/2022/06/Admin.pdf> <https://burewalaclassified.com/advert/shining-video-converter-pro-win-mac/> [https://www.darussalamchat.com/upload/files/2022/06/QKYBcnJGmioZpdomeBo5\\_06\\_673bc5c8354e26fea858b1a86e0d7fb0\\_file.pdf](https://www.darussalamchat.com/upload/files/2022/06/QKYBcnJGmioZpdomeBo5_06_673bc5c8354e26fea858b1a86e0d7fb0_file.pdf) <https://colorbase.ro/wp-content/uploads/2022/06/quijan.pdf>